# 9. Excel/CSV ファイルを読む

## Reading Excel and CSV files プログラミング・データサイエンス I

2024/6/6

### 1 今日の目的

#### — 今日の目的 –

- データサイエンス
	- **–** データ分析→客観的状況
	- **–** 課題発見、施策立案
- Excel / CSV ファイルを読み込む
- Python の表形式 DataFrame の基本
- Python のデータ形式 Series の基本

データを分析することで、状況を客観的に把握し、課題発見や施策立案に生かそうとい うのが、データサイエンスです。python では、データ分析に利用できる様々なライブラ リを利用することができます。これが、データサイエンスの分野で python が良く利用さ れる理由でしょう。

 $\Box$ 

データの収集や分析で良く使われるアプリケーションの一つが Microsoft Excel です。 今回は、Python から Excel の内容を読みましょう。Excel ファイルがあまり大きくなく、 かつ一つならば、分析するためにプログラムを書くことは、必要ないかもしれません。 Excel の関数やマクロを使用すれば十分です。しかし、ファイルが非常に大きい場合、沢 山のファイルをまとめて処理したい場合、柔軟に作図したい場合等には、ちょっとプログ ラムを書くことができると、処理がすごく楽になります。

Python には、pandas というライブラリがあります。pandas は、表形式のデータを保 存する DataFrame、行や列の一次元データを保持する Series というデータ形式を持っ ています。これらのデータ形式について、その基本を学ぶのが今日の目的です。pandas の公式ホームページには関数の使い方や、利用ガイドがあります。\*1 それでは、今日のサンプルプログラムを取得してください。 https://github.com/first-programming-saga/excelAndCSV

## 2 Excel ファイルの読み込み: Reading Excel files

#### 2.1 Excel ファイルの読み込み

- Excel ファイルの読み込み: Reading Excel files -

- pandas.read\_excel() を利用して excel を読む
- 内容は pandas.DataFrame クラスのインスタンス

表 1 data.xlsx の内容

 $\Box$ 

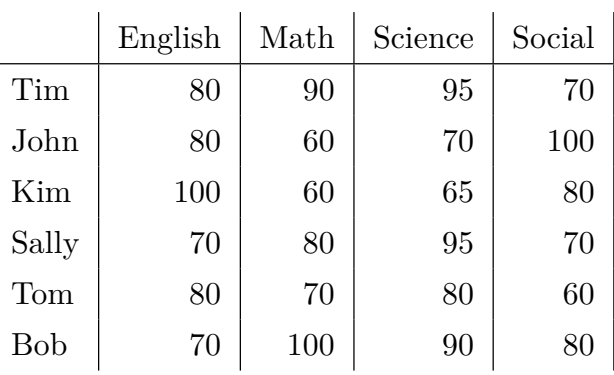

ソースコード 2.1 Excel ファイルの読み込み

```
_1 | filename = 'data.xlsx'
2 #Excel ファイルを読み、pandas.DataFrame とする
3 with pandas.ExcelFile(filename) as f:
4 data = pandas.read_excel(f, index_col = 0, header = 0)
```
最初の例は、表 1 に示す内容の data.xlsx を使うプログラムです。python を使 って、表の中の特定の行、列、セルを指定する方法を学んでいきます。それでは、 howToUseDataFrame.ipynb を開けてください。

<sup>\*1</sup> https://pandas.pydata.org/

Excel ファイルを python から開くのは簡単です (ソースコード 2.1)。3 行目では、 filename でファイル名を指定した Excel ファイルを開いています。with で始まるプログ ラムブロックで、ファイルを開き、その読み出し口であるファイルオブジェクトに f と いう名前を付けます。実際のファイル読み出しは、4 行目で読みだした結果を data に保 存します。with で始まるプログラムブロックが終わると、ファイルを正しく閉じてくれ ます。

4 行目の、f からファイルを読み込み部分を見ましょう。二番目の引数 index\_col = 0 は、一番左の列を行の名前として使用することを指定しています。これは、デフォルト値 ですから、指定しなくても大丈夫です。最後の引数 header = 0 は、一行目を列の名前と して使用することを指定しています。こちらもデフォルト値です。

簡単のために、Excel ファイルには、一つのシートしかないとします。この場合、4 行 目で読み込んだものは、pandas の DataFrame というデータ構造になります。

2.2 行と列

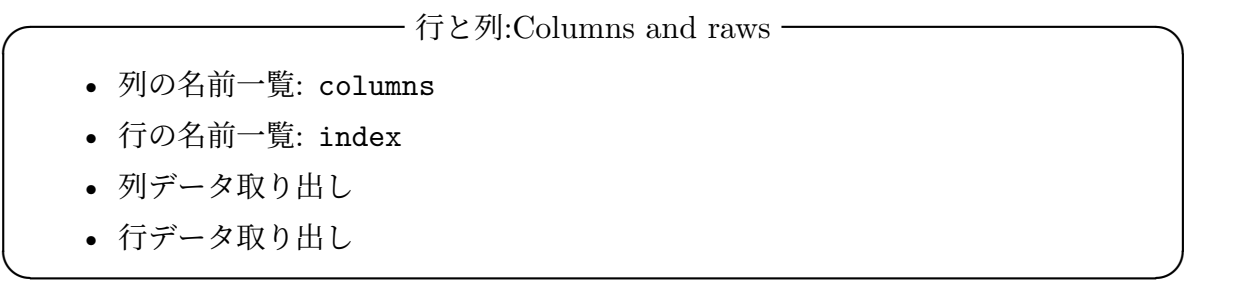

ソースコード 2.2 行と列の名前の認識

```
1 print ('dataFrame の内容')
2 \vert print (data)
3 |print('認識された列名')
4 print(data.columns)
5 print(' 認識された行名')
```
- $6$  print (data.index)
- $7 \vert print()$

Excel の表を pandas で読み込むと、DataFrame 型のデータとなります。DataFrame は、行と列のラベルを持つ表形式のデータで、様々な操作のメソッドを持っています。 DataFrame では、指定された行を columns、つまり各列のラベルとして認識し、指定さ れた列を index、つまり各行のラベルとして認識します。data.columns という指定は、

ソースコード 2.3 data の出力

|       |     |     | English Math Science Social |     |
|-------|-----|-----|-----------------------------|-----|
| Tim   | 80  | 90  | 95                          | 70  |
| John  | 80  | 60  | 70                          | 100 |
| Kim   | 100 | 60  | 65                          | 80  |
| Sally | 70  | 80  | 95                          | 70  |
| Tom   | 80  | 70  | 80                          | 60  |
| Bob   | 70  | 100 | 90                          | 80  |

data という DataFrame オブジェクトの columns という属性という意味です。オブジェ クトに属性がある場合には、この例のようにピリオドの後に属性名を指定します。正しく 認識していることを確認しましょう (ソースコード 2.2)。

ソースコード 2.2 の 2 行目は、DataFrame 全体を表示します。その結果は、ソースコー ド 2.3 のようになります。また、4 行目と 6 行目は、それぞれ列のラベルと行のラベルを 表示します。列のラベル及び行のラベルを取り出して利用できることがわかります。

次に、読み込んだ DataFrame 形式のデータ data から、行や列のデータを取り出しま しょう。行や列のデータは、Series 形式になります。列の取り出しは、列の名前を指定 して行います。ソースコード 2.4 の 2 行目では、Math の成績を取り出しています。

#### ソースコード 2.4 行と列の取り出し

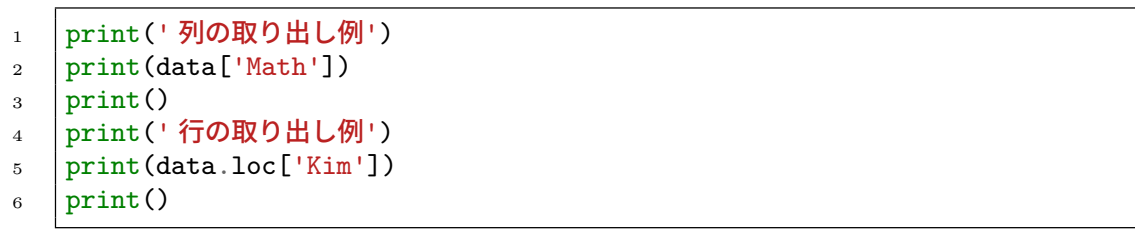

取り出しの結果は、ソースコード 2.5 のようになります。単に列の値を取り出すだけ でなく、対応する行をラベルとして持った形になっていることがわかります。つまり、 Series は、単なるリストではありません。そのため、Series になったものに対して、直 接的に列の名前を指定して、値を取り出すことができます。

また、行の取り出しも、形式が異なりますが、行の名前を指定します。DataFrame 形式 のデータが持つ、loc という属性を使用します。5 行目では、Kim を指定して、行データ を取り出しています。同様に、列の名前がラベルとなっていることを確認しましょう。

ソースコード 2.5 列の出力: Math の列を取り出している

| Tim   | 90                       |  |  |  |  |  |
|-------|--------------------------|--|--|--|--|--|
| John  | 60                       |  |  |  |  |  |
| Kim   | 60                       |  |  |  |  |  |
| Sally | 80                       |  |  |  |  |  |
| Tom   | 70                       |  |  |  |  |  |
| Bob   | 100                      |  |  |  |  |  |
|       | Name: Math, dtype: int64 |  |  |  |  |  |

ソースコード 2.6 行と列の取り出し

```
1 print('セルの取り出し例: Kim の Math の成績')
_{2} | print (data ['Math'] ['Kim'])
3 print(data.loc['Kim','Math'])
4 print(data.at['Kim','Math'])
5 \mid print(data.iloc[2,1])6 | print()
7 | print ('全員の Math と Science の成績を取り出し')
8 \mid df2 = data.iloc[:, 1:3]print(df2)
```
特定のセルの値は、行と列の名前をそれぞれ指定します。ソースコード 2.6 の 2 行目 から 4 行目です。data['Math'] で列のデータを取り出した結果が Series 形式のデー タです。Series 形式のデータには、元の行に相当する名前がついています。そこで、 data['Math']['Kim'] で、Kim の Math の成績を取り出しています。

一方、data.loc['Kim'] で一行のデータを取り出したものも Series 形式のデータで す。こんどは、元の列に相当する名前が付いています。そこで、data.loc['Kim','Math'] で、Kim の Math の成績を取り出しています。

data.at['Kim','Math'] では、行と列のラベルを使って、data.iloc[2,1] では行と 列の位置を使って、セルを指定しています。

セルの位置を数字の範囲で指定すると、部分的な DataFrame を取り出すことが出来ま す。14 行目の例では、最初の部分が: となっています。つまり、全ての行が対象です。 二番目に 1:3 を指定し、Math と Science の成績を取り出しています。結果は、新しい DataFrame 形式のデータ df2 に保存しています。

セルの指定方法として、loc と at は似ていますが、使い方に異なるところがありま す。単一のセルを指定する場合には、at を使います。loc は、iloc と同様に、行や列の

範囲を指定することができます。ソースコード 2.7 では、loc を使って、Kim と Bob と いう二人について、Math と Science という二科目の成績を取り出しています。結果は、 DataFrame 形式のデータになります。

$$
1 \quad \text{df3 = data.} \text{loc} \text{[[Yim', 'Bob'], [[Math', 'Science'])]}
$$

ソースコード 2.7 複数の行と列を指定する

課題 **2.1** セルを指定することができたら、その値を変更することができます。実際に 行ってみましょう。howToUseDataFrame.ipynb の最後の課題を実施してください。

## 3 DataFrame の操作: Manipulating DataFrame

- DataFrame の操作: Manipulating DataFrame -

- Series の操作
- index のある列に名前を付ける

次に、howToUseDataFrame2.ipynb を開けてください。同じ data.xlsx を使う例です。 一行や一列のデータは、Series という形式のデータとなります。ソースコード 3.1 で は、一行のデータを取り出しています。Series のデータには、インデクスが付いていま す。行のデータを取り出すと、表の列のラベルが Series のデータのインデクスになりま す。3 行目からの for ループでは、インデクスを使って一つ一つデータを取り出して印刷 します。

 $\Box$ 

ソースコード 3.1 Series の操作

| 1              | $\begin{cases} \text{print('Series } \mathcal{O} \frac{1}{2} \text{ (}^{\text{r}} \text{)} \\ \text{ser = data loc['Tim'] \\ \text{for k in ser index:} \end{cases}$ |
|----------------|----------------------------------------------------------------------------------------------------|
| 2              |                                                                                                    |
| 3 <sup>1</sup> |                                                                                                    |
|                | $v = \text{ser}[k]$                                                                                                    |
| 5              | $print(f'ser[\{k\}]:\{v\}')$                                                                                                    |
|                |                                                                                                    |

使用している data.xlsx 一番左の列には、名前がついていませんでした。ファイルを 読み込んだ後から、列に名前を付けることができます。ソースコード 3.2 の 3 行目で、行 に名前 name を付けています。ソースコード 3.3 がその結果です。

ソースコード 3.2 行に名前を付ける

```
1 | print ("操作前")
2 print (data.index.name)
3 data.index.name = "name"
_4 print("操作後")
5 print(data.index.name)
6 | print (data)
```
ソースコード 3.3 行に名前を付けた結果

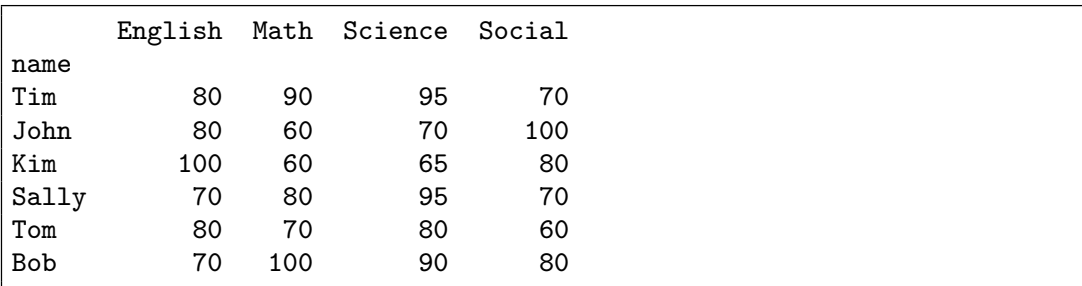

#### 3.1 Series に対する関数

Excel では、セルに対して関数を適用することができます。例えば、行や列の合計、平 均、最大値、最小値などを求めることができます。同様に、Series に対して用いること ができる、様々な関数が用意されています。ここでは、幾つか例を見ることにします。使 用例をソースコード 3.4 に示します。

- mean(): 平均
- min(): 最小値
- max(): 最大値
- sum(): 和
- median(): 中央値

ソースコード 3.4 Series に対する関数の例

```
\frac{1}{1} ser : pandas. Series = data['Math']
_2 | print(' 平均:', ser.mean())
_3 | print(' 最高点:',ser.max())
_4 | print(' 最低点:',ser.min())
```
#### 4 CSV ファイルを読む: Reading CSV files

- CSV ファイルを読む: Reading CSV files ·

- CSV ファイルを読む
- Python で、一列目を行のインデクスに設定する

最後に、howToUseDataFrame3.ipynb を開けてください。CSV ファイルを読む例題で す。CSV ファイルを読み込むと、Excel の場合と同様に、DataFrame 形式のデータとな ります。ソースコード 4.1 は、引数で指定した CSV ファイルを開けて、DataFrame 形式 のデータを返す関数です。

 $\Box$ 

ソースコード 4.1 CSV ファイルを読み、DataFrame を返す関数

```
1 def readFromCSV(filename:str)->pandas.DataFrame:
\overline{2} \overline{2} \overline{2} \overline{2} \overline{3} \overline{4} \overline{2} \overline{4} \overline{2} \overline{3} \overline{4} \overline{2} \overline{3} \overline{4} \overline{4} \overline{4} \overline{2} \overline{4} \overline{2} \overline{4} \overline{2} \overline{4} \overline{2} \overline{4} \overline{3 Excel ファイルを読み、pandas.DataFrame とする
\frac{1}{4} \frac{1}{4} \frac{1}{4} \frac{1}{4}5 with open(filename) as f:
6 data = pandas.read \text{csv}(f)7 return data
```
CSV ファイルでも、index\_col や header を指定することが出来ますが、今回は指定 していません。その結果がソースコード 4.2 です。行の名前の代わりに、行の番号が左端 に出ています。なお、読み込んだ CSV ファイルでは、左上端のセルに name という文字 列を入れていました。

howToUseDataFrame3.ipynb の main 部分がソースコード 4.3 です。読み込んだ DataFrame 形式のデータは df という名前で保存しています。5 行目の set\_index() メソッドによって、name というラベルのある列を行のインデクスとして設定しています。

ソースコード 4.2 index\_col を指定しない場合

|                | name       | English Math Science Social |     |    |     |
|----------------|------------|-----------------------------|-----|----|-----|
| 0              | Tim        | 80                          | 90  | 95 | 70  |
|                | John       | 80                          | 60  | 70 | 100 |
| $\overline{2}$ | Kim        | 100                         | 60  | 65 | 80  |
| 3              | Sally      | 70                          | 80  | 95 | 70  |
| 4              | Tom        | 80                          | 70  | 80 | 60  |
| 5              | <b>Bob</b> | 70                          | 100 | 90 | 80  |

inplace=True を指定することで、df そのもので、name 列をインデクスとして指定する ことができます。正しく、行のインデクスが設定できていることを確認してください。

ソースコード 4.3 main 部分

 $_1$  | filename = 'data2.csv' 2 df=readFromCSV(filename) 3 ShowColumnsAndIndex(df) 4 print ('name カラムを row index として指定') <sup>5</sup> df.set\_index('name',inplace=**True**)  $6$  | print (df)  $print(df.iloc[0])$ 

#### 5 実際のデータをエクセルを読む

インターネット上には、様々なデータが公開されています。公開されているデータの中 には、エクセル形式のものや CSV のように、表形式のものが多数あります。例として、 佐賀県の人口に関するデータを読み込んでみましょう。

佐賀県では、情報公開として Excel ファイルなどを公開しています。今日は以下の URL にあるファイルを使います。

http://data.bodik.jp/dataset/77e0cc66-c15d-4473-b3df-2664fe8e2e63/ resource/8dc71515-526a-4168-866c-05d2cc8dad7b/download/jinkou.xlsx

この URL に Python から直接接続してデータを読むには、ちょっと工夫が必要です。 そこで、同じファイルを配布しています。見てください。

このエクセルを見ると、データを分析しようとする際に、問題になりそうな点が幾つか あることに気が付きます。例えば、以下のような点があります。

- 列のタイトルが 4 行目にある。また、和暦であって、元号が省略されている
- 5 行目、19 行目、28 行目のようにデータが入っていない行がある
- 行の名前として A 列と B 列が連結されている。V 列にも行の名前がある。
- 31 行目以降に、説明がついている
- 数値でなく、"-" が入っているセルがある

ソースコード 5.1 必要な部分だけの読み込み

 $1$  data = pandas.read\_excel(url, header = 3, usecols = 'C:V', 2 index\_col = 19, skiprows =  $[4, 18, 27]$ , skipfooter = 8)

Pandas は、これらの問題の幾つかを、エクセル読み込み時に解決できる機能を持って います。例えば、ソースコード 5.1 では、

- header = 3: 4 行目が列の名前
- usecols = 'C:V': C 列から V 列を利用
- index col = 19: V 列が行名
- skiprows = [4, 18, 27]: 指定した行を読まない
- skipfooter = 8: 最後の 8 行は無視

を指定しています。このような処理で、概ね必要なデータを DataFrame に保存すること ができます。

更に、処理が行いやすいようにするには、列名や行名を変更することです。配布した sagaPopulation0.ipynb では、DataFrame.rename() を使って、以下の変更をしてい ます。詳しくは、コードを参照してください。

- 列名を和暦から西暦に変更
- 行の名前を A 列と B 列を活用して変更
- 課題 **5.1** 整形した DataFrame を確認しなさい。

# 6 課題

quiz.ipynb 末尾にあるように、data.xlsx について、各科目の平均値を計算し、結果 を印刷するプログラムを作成し、実行しなさい。

# 7 次回

次回は、プログラム内で表を作り、エクセルファイルに出力します。